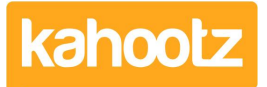

[Knowledgebase](https://help.kahootz.com/kb) > [Functions of Kahootz](https://help.kahootz.com/kb/functions-of-kahootz) > [Databases](https://help.kahootz.com/kb/databases) > [Calculated Columns in a database](https://help.kahootz.com/kb/articles/calculated-columns-in-a-database)

# Calculated Columns in a database

Software Support - 2024-04-02 - [Databases](https://help.kahootz.com/kb/databases)

# **Calculations**

You can set a text, long text, formatted text, number or date column in a Kahootz Database to be a calculated column instead of a user having to enter values directly.

This means that the values in that column are calculated based on other values in the entry each time it is saved.

For example, adding up a set of other number columns or combining some text and displaying that value within the calculated column for you.

Your calculation can be a simple expression, such as adding or multiplying values, or it can contain code and logic.

You can also use a range of operators and functions within your calculation to obtain the required data.

More information about the operators and functions you can use is given below.

If you add or update a calculation on a column, the existing database entries will be updated in the background.

For a Database with many rows, this can take some time; calculations will also be updated when you add or change an entry.

A calculation column is added after initially creating a database by following these simple steps below.

1. Open the Database you want to add a calculated column, and under the "Actions" section, select "manage database" link.

2. Select the column and at the bottom of the page, under "other options" tick the checkbox for calculated as shown below.

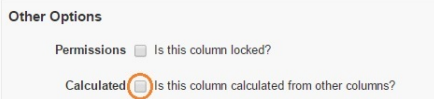

3. Add an expression or code and click save; see the screenshot below.

```
Calculation See the knowledgebase article about calculations for more information.
   val ({{Monday}} ) + val ({{Tuesday}} ) + val ({{Wednesday}} ) + val ({{Thursday}} ) + val ({{Friday}} )
```
\* This would allow the following Database below to add all the hours from each weekday, totalling them into the last column.

**Kahootz Tip:** Adding val ( {{column}} ) ignores any blank columns within

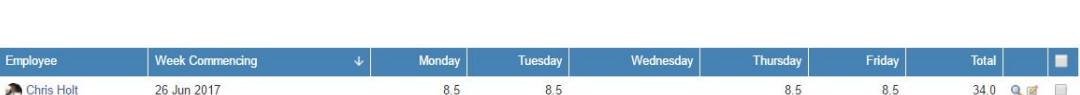

Please see below for more details on formats, expressions & coding.

# **Basic Format**

your Database.

You can use the value of other columns in your calculation by putting the column name between  $\{\{\text{ and }\}\}.$ 

A list of the available column names will be shown on the **add / modify column** page when you're adding calculations, and you can click on them to insert them into the calculation.

You can use round brackets () to make sure your calculation is evaluated in the order you expect - so  $(2 + 4)/2$  will do the addition first, then the division - giving 3. Normal mathematical precedence will apply without the brackets,  $2 + 4/2$ , so it will do 4/ 2 first, then  $+2$ , giving 4.

You can search and sort on calculated columns.

You can use one calculated column in another calculation. They are evaluated in column order, so if you want to use one calculation in another, ensure the first one is higher up the column order.

If there is an error from your code due to particular inputs for a row, the column will be set to blank.

# **Simple Expressions**

Examples

Adding two number columns together: **{{days on activity 1}} + {{days on activity 2}}**

Multiplying two number columns together: **{{cost per hour}} \* {{total hours}}**

Showing one number column as a percentage of another: **{{hours spent on activity}} /**

# **{{total hours}} \* 100**

Showing that percentage as a whole number (no decimal places):

#### **int( {{hours spent on activity}} / {{total hours}} \* 100 )**

Work out the number of days between two dates: **daysBetween( {{start date}}, {{end date}} )**

# **Numeric operators**

You can use the following operators to combine numbers:

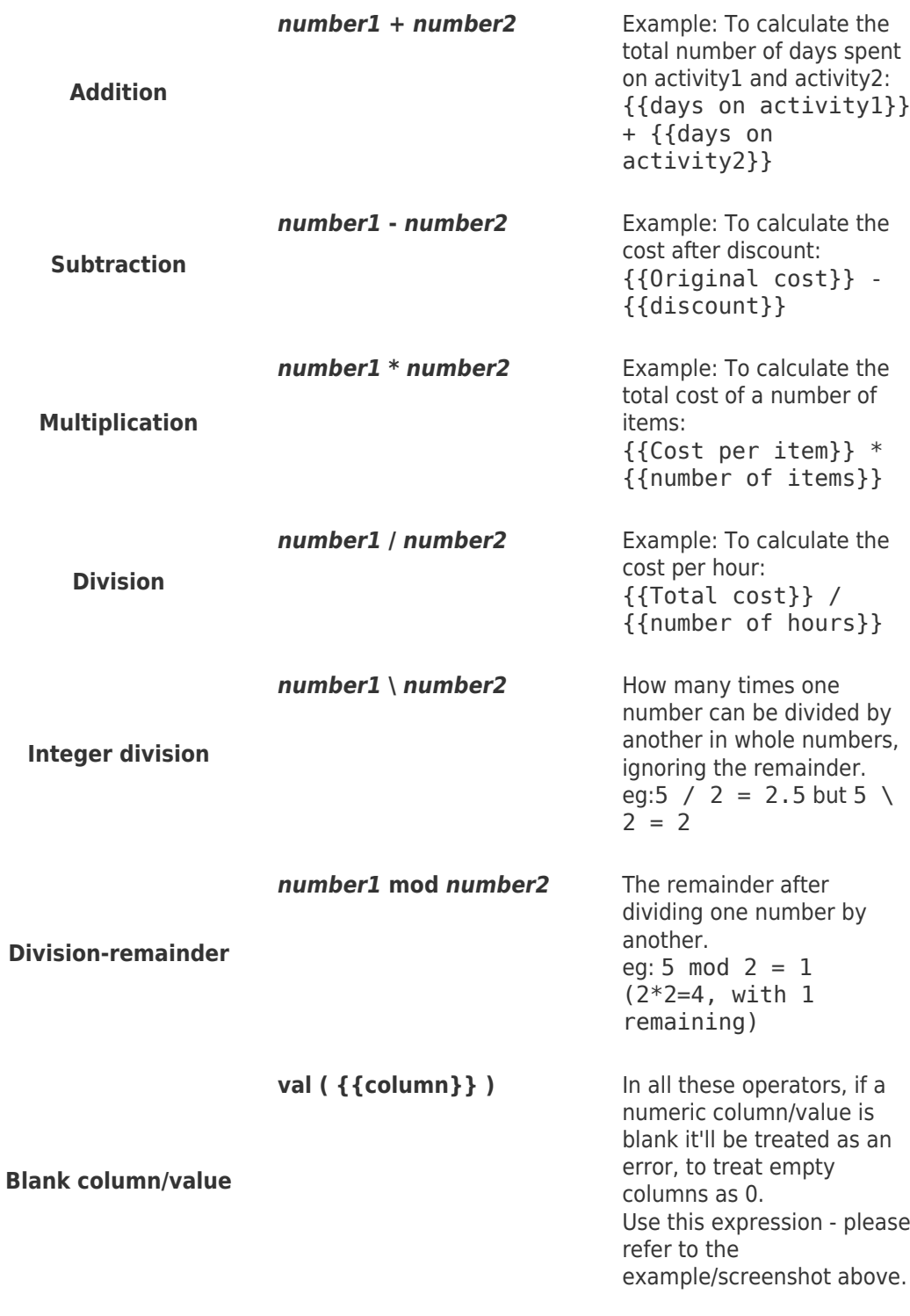

#### **Number Functions**

**Absolute value**

You can use the following functions to manipulate numbers:

abs( *number* )

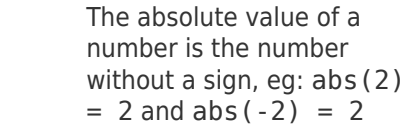

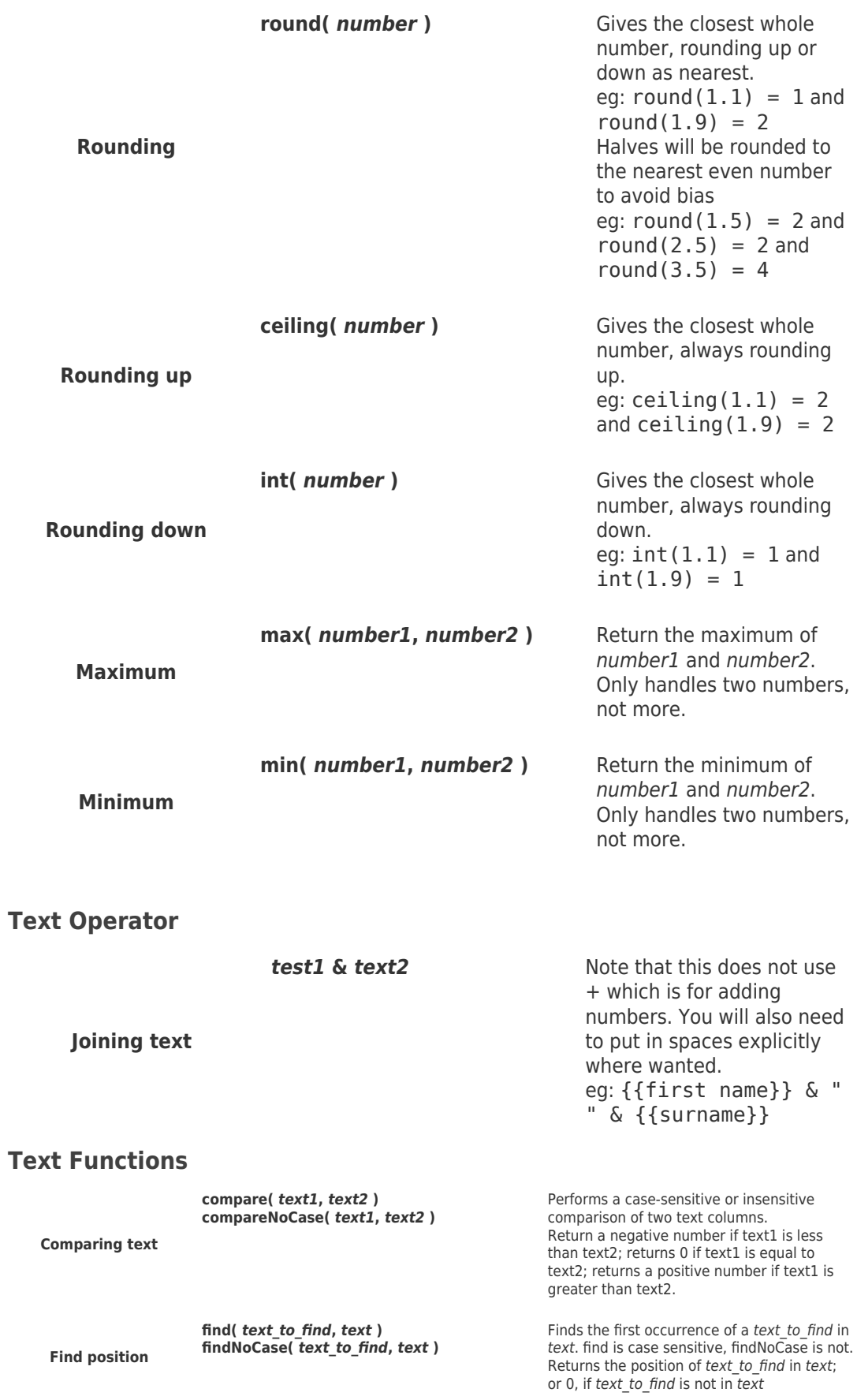

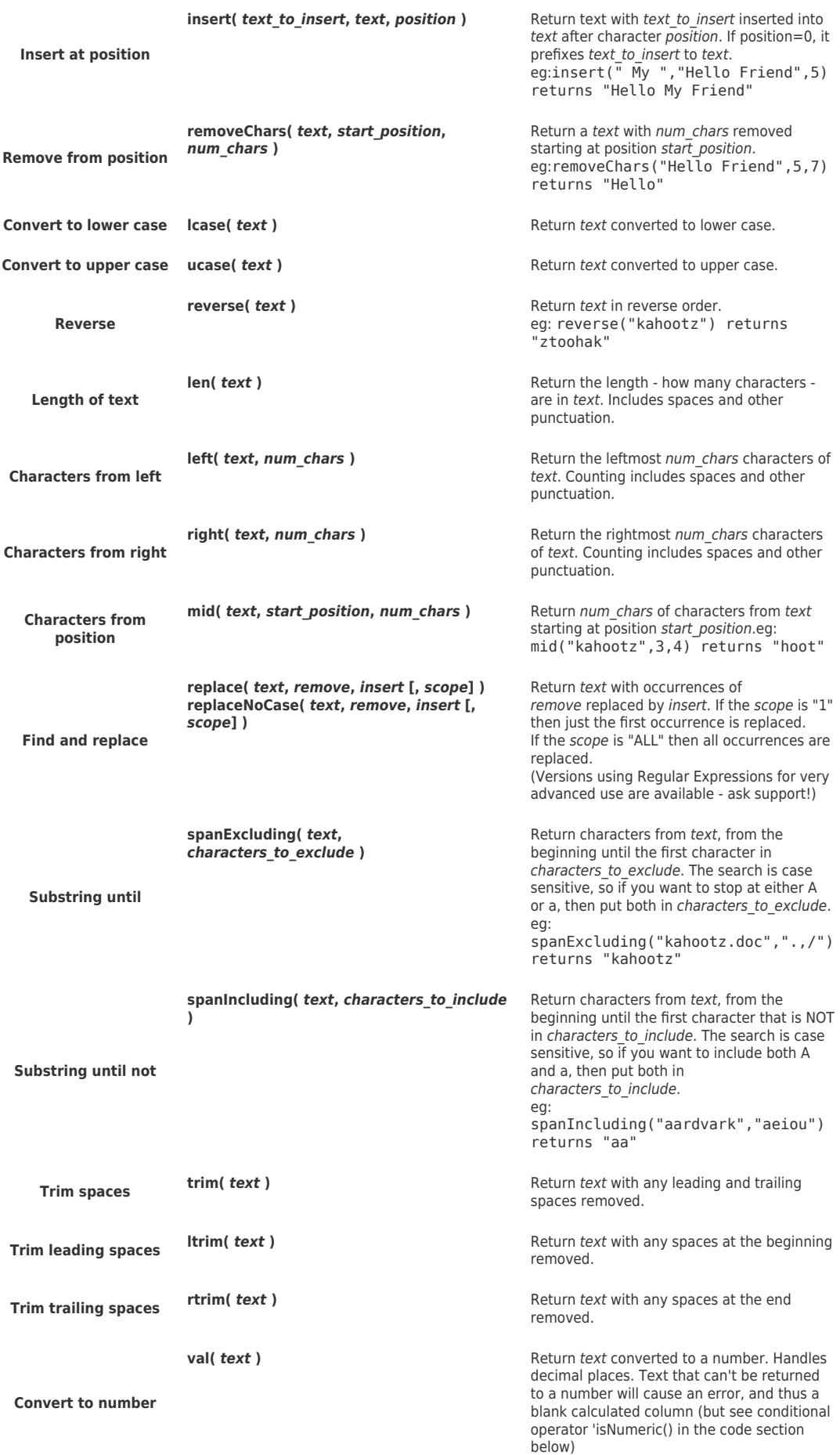

# **Dates and Times**

Date values in the following functions can either be taken from columns (of date, date and time, month and year, entry creation date / date-time or entry modify date / date-time types) or entered as explicit dates in the format yyyymmdd - eg 20170401 is 1st April 2017

Time values in the following functions can either be taken from columns (of date and time, time, entry creation date-time or entry modify date-time types) or entered as explicit times in the format hhmmss

To show a calculated value in a 'date' column the result must be a valid date, but you can use the other result formats in text or number columns.

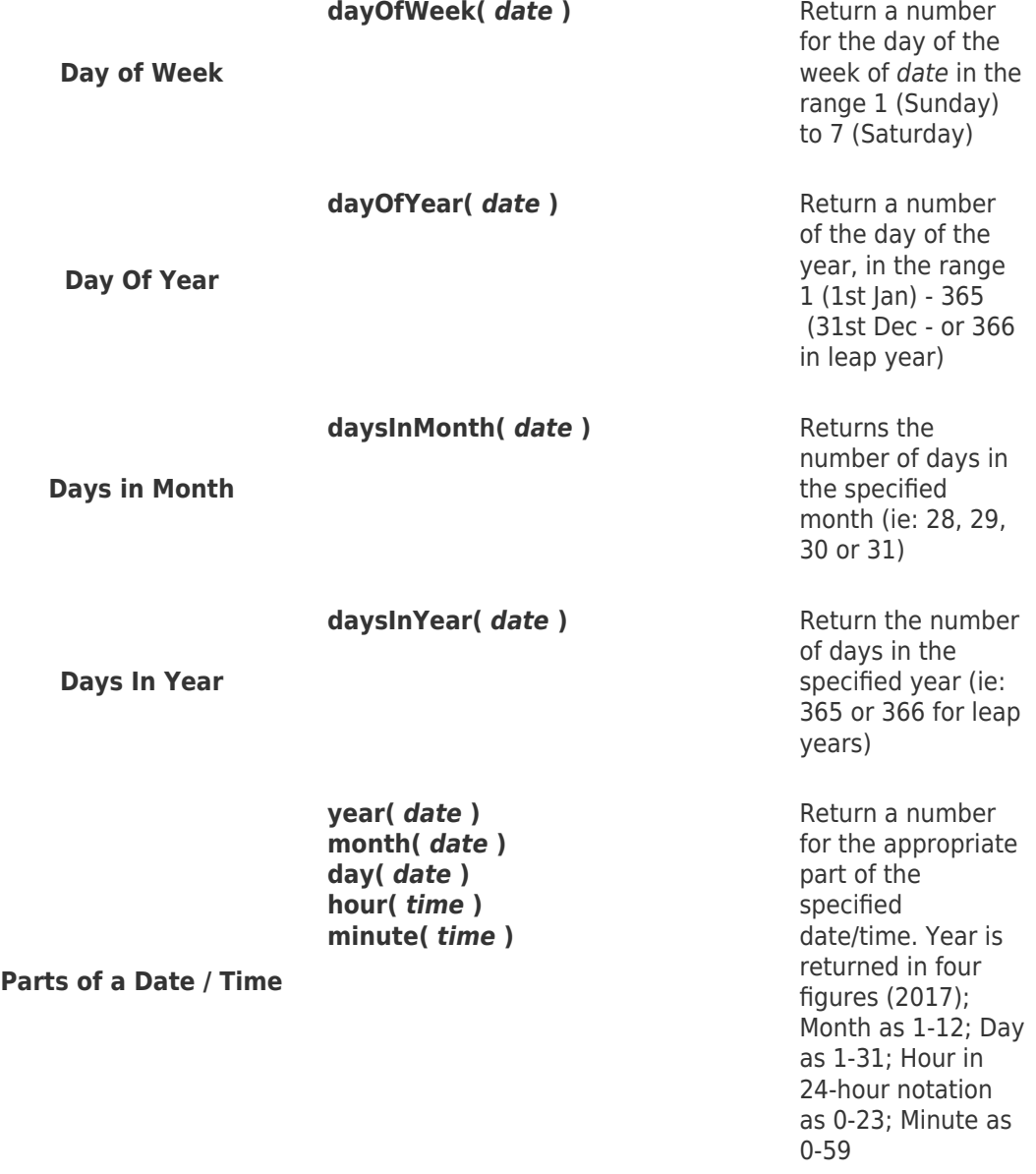

#### **Date Functions - returning a number**

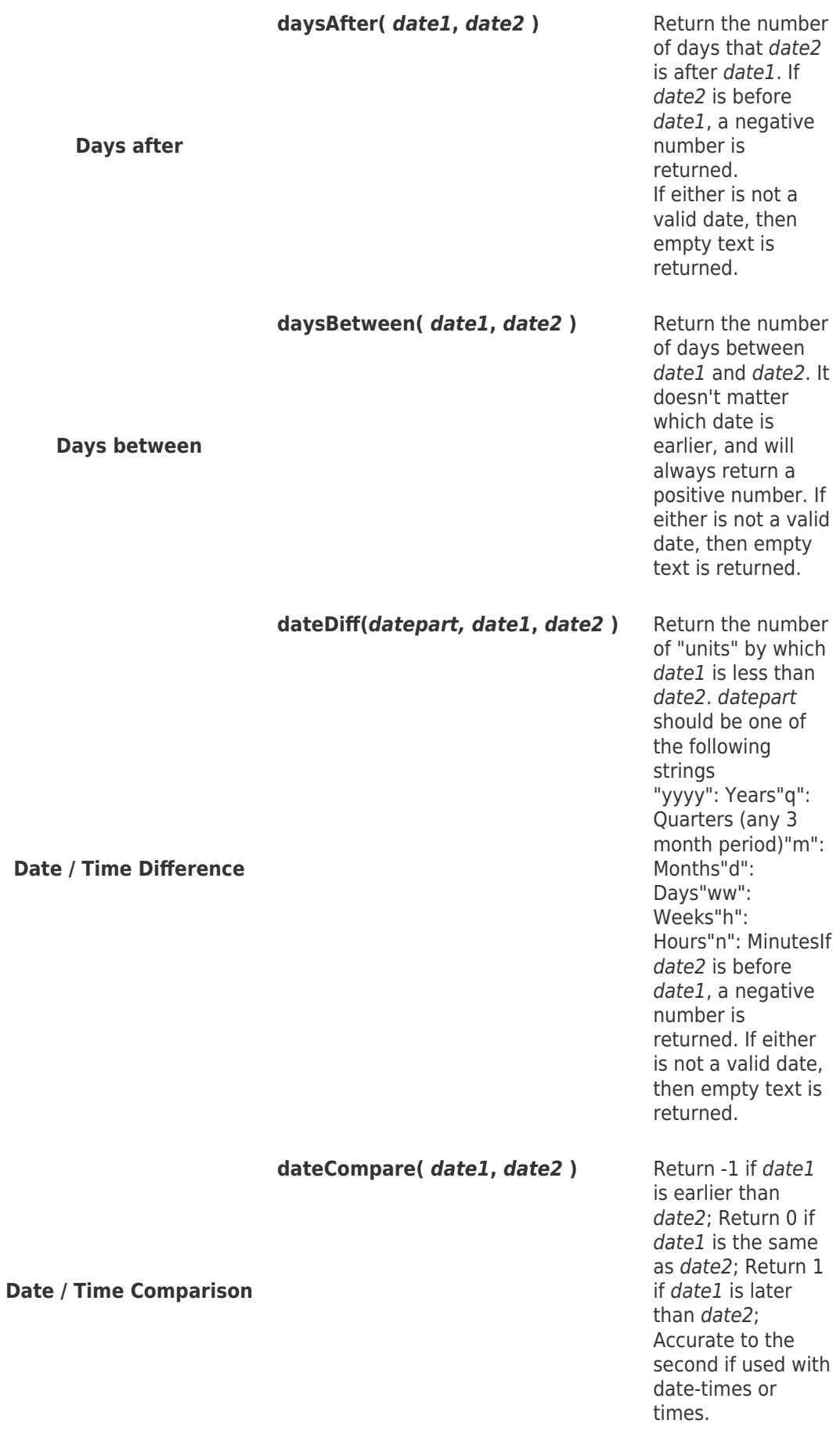

**Current Date now () now ()** Uses the date the entry was last saved or updated of which can be used in various calculations, see below.

For example, you have a database using a "date" column and you want to return the total number of days the entries have been open/outstanding.

You can use this function to show the elapsed days between the created date and today's date by adding "now ()" to the calculation, as shown below.

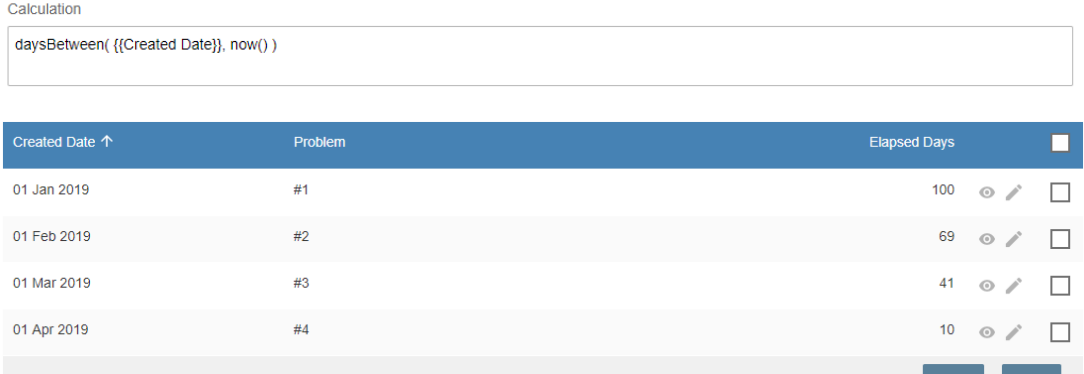

#### **Kahootz Tip:** The example above **will not update automatically**,

therefore, when you view the database the next day - the values will not have changed.

The calculation for "current date" uses the date of when the calculation was last saved/updated - (please **remember** this if you're going to use this value)

#### **Date Functions - returning a date**

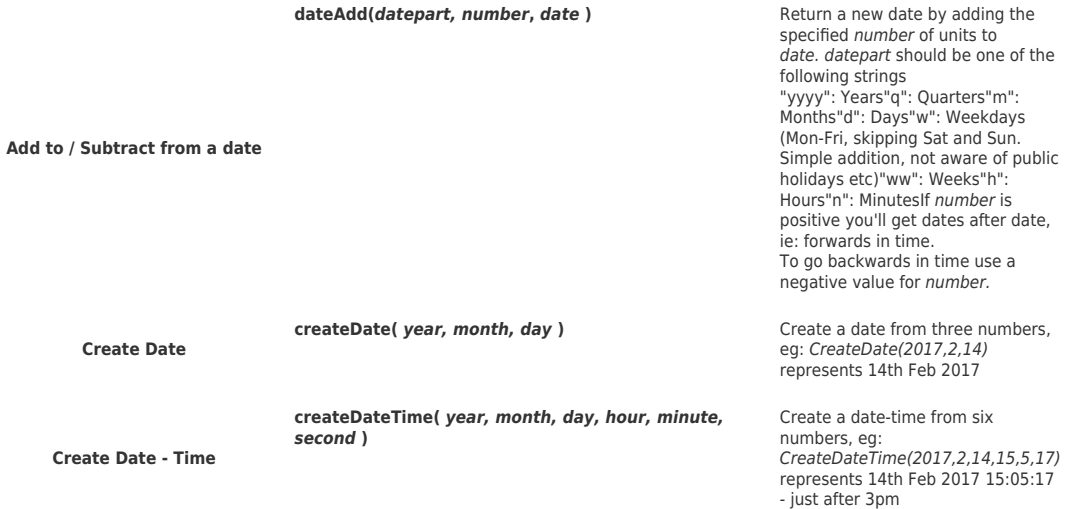

# **Comma-Separated Lists**

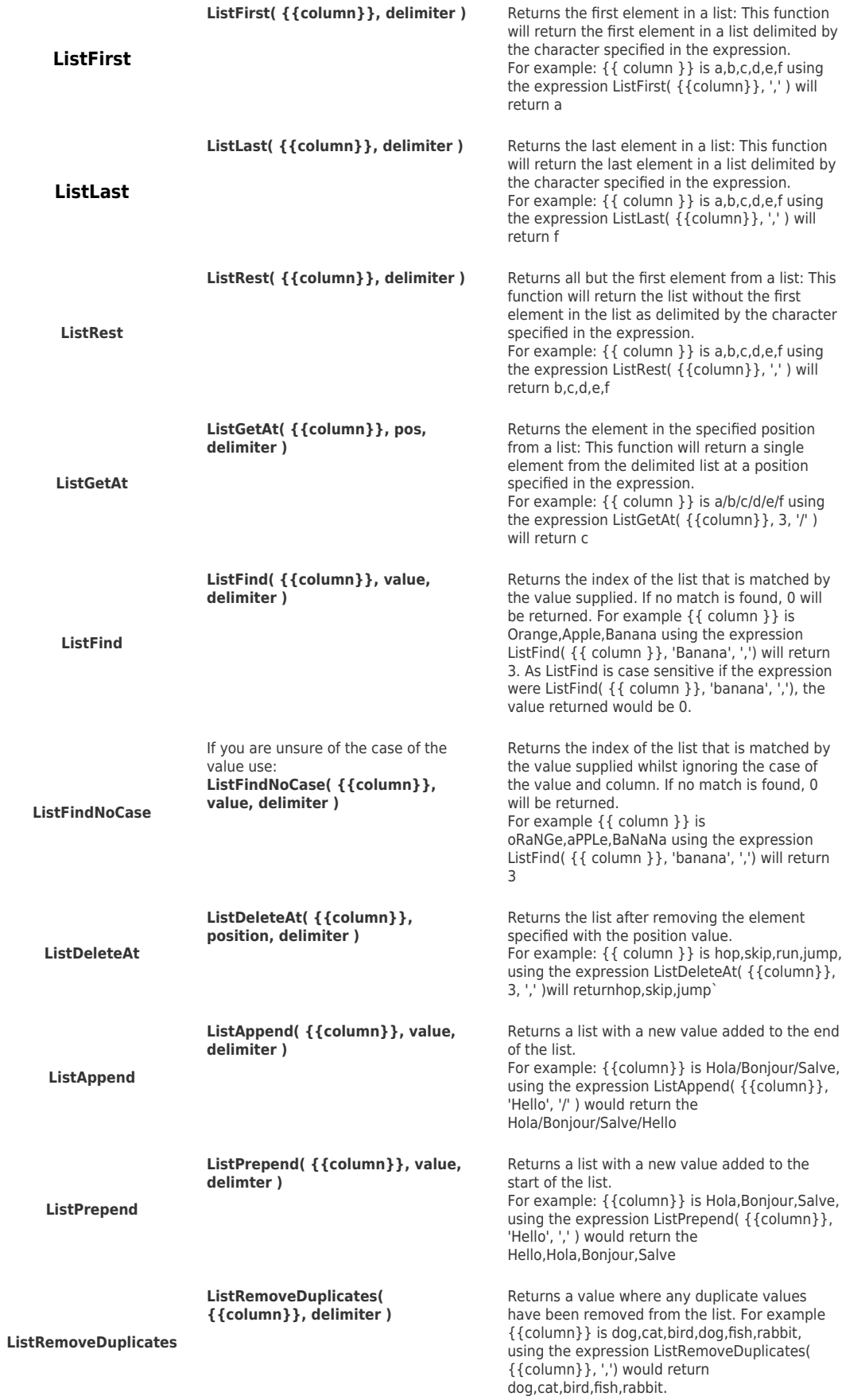

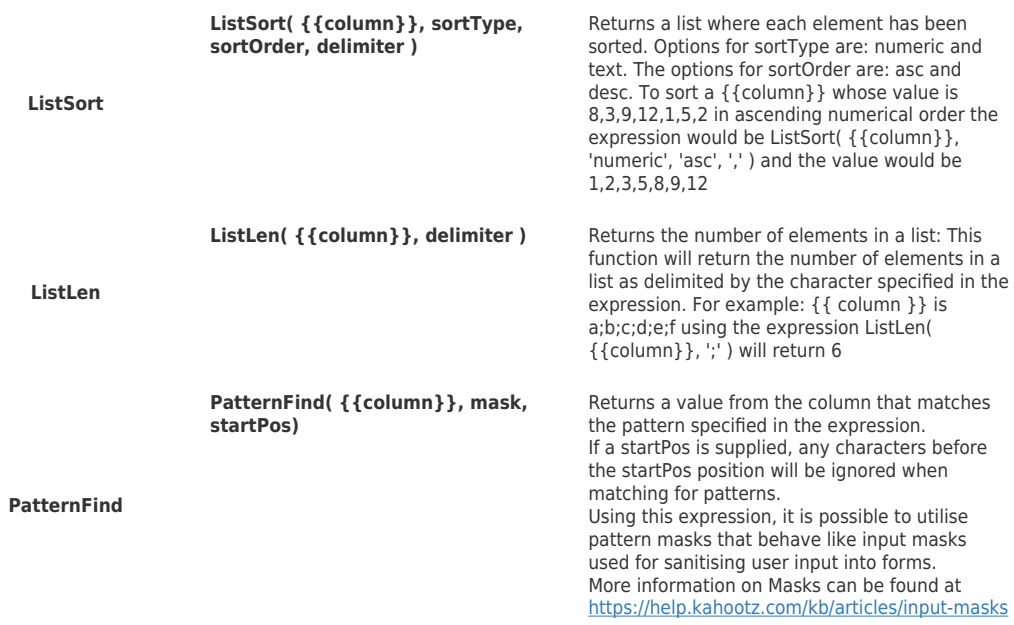

A mask can form a series of characters to represent the characters matched by the pattern. PatternFind will only return the first match found, so if multiple possible matches are in a column, only the first match will be returned.

For example: Where {{column}} is abc1 def2 ghi3

The expression patternFind( {{column}}, 'AAAN', 1 ) attempts to match any string that has 3 mandatory letters followed by a number.

While each element in the column would match the pattern, the value abc1 would be returned from the function.

PatternFindPosition( {{column}}, mask, startPos) Returns the start position of a value from the column that matches the pattern specified in the expression.

If a startPos is supplied any characters before the startPos position will be ignored when matching for patterns.

# **Writing Code**

You can also write code to make decisions, as well as simple expressions.

There is a range of tags and logical operators for this. You can also use variables in your code to store intermediate values.

When you write code, you must set a variable called calcResult, which will be displayed in the Database cell.

**Kahootz Tip:** when writing code, there is a maximum character limit of 50,000

Tags

**<SET var name = expression> -** Set the variable var name to the result of calculating

expression.

Kahootz Tip: Note that all variable names must begin with the string "var ".

# **Conditional Operators - return true or false, used in IF or ELSEIF conditions**

The logical operators **AND**, **OR** and **NOT** are supported, returning true or false

*value1* **EQ** *value2* - Test if value1 equals value2 - works on both numbers and text (case insensitive)

*value1* NEO *value2* - Test if *value1* is not equal to *value2*- works on both numbers and text (case insensitive)

*number1* **GT** *number2* - Test if number1 is greater than number2

**number1 GTE number2** - Test if number1 is greater than or equal to number2

*number1* LT *number2* - Test if *number1* is less than *number2* 

**number1 LTE number2** - Test if number1 is less than or equal to number2

**isNumeric(** *text* **)** - Test if text can be converted to a number - true if it can, false if it can't.

(eg: can be used to check if something is a valid number and explain the error if it can't rather than let the calculation fail and return blank.)

#### **Using Conditions**

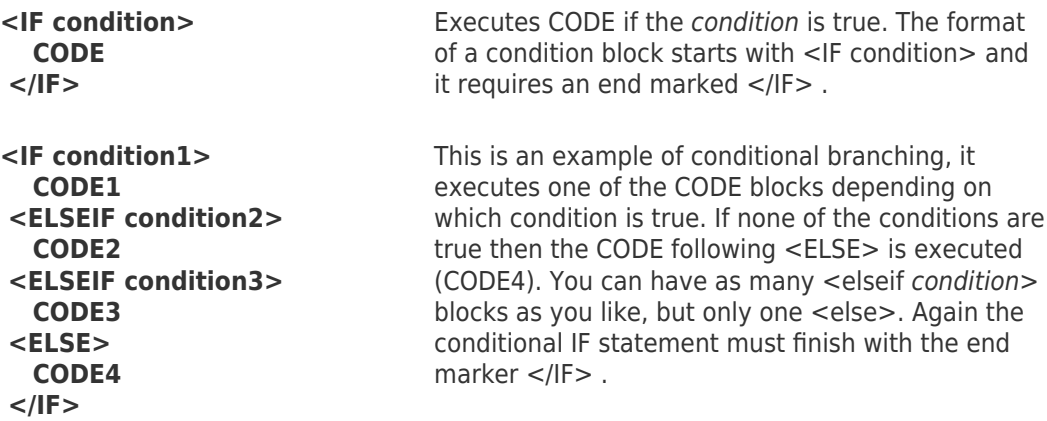

#### **Example**

 $\leq$ SET var daysAfterTargetDate = daysAfter( {{delivery date}}, {{planned delivery date}}  $\geq$ 

<IF var\_daysAfterTargetDate EQ "">

<SET calcResult = "Bad date!"><ELSEIF var\_daysAfterTargetDate LT 0>

<SET calcResult = "Early"><ELSEIF var\_daysAfterTargetDate EQ 0>

<SET calcResult = "On time"><ELSE>

<SET calcResult = "Late"></IF>

Related Content

- [Evaluated Columns in a Database](https://help.kahootz.com/kb/articles/evaluated-columns-in-a-database)
- [How-To use Linked Databases](https://help.kahootz.com/kb/articles/how-to-use-linked-databases)
- [Linking Databases Together](https://help.kahootz.com/kb/articles/linking-databases-together)
- [Database Column Types & Maximum Character Limits](https://help.kahootz.com/kb/articles/database-column-types-maximum-character-limits)
- [Using a database for time recording](https://help.kahootz.com/kb/articles/using-a-database-for-time-recording)